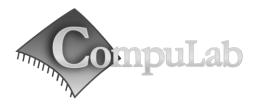

## fit-PC3 Owner's Manual

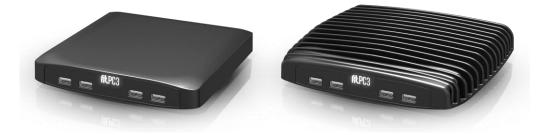

# fit-PC3 Owner's Manual

June-2014

#### Introduction

- Package contents
- Hardware specifications
- fit-PC3 features

#### Quick start guide

Connecting fit-PC3

Booting Linux

Booting Windows 7

#### Maintenance

Opening service door

Service bay

#### **BIOS Setup Utility**

#### Warranty and RMA

Warranty

RMA

#### Tips for saving power

General

In Operating System

For more information and to obtain the latest revision of this document, please visit <u>www.fit-pc.com</u>

# **Introduction**

### Package contents

- 1. fit-PC3 computer
- 2. 12V DC power supply with attachable NA and EU prong-blades.
- 3. HDMI to DVI adapter
- 4. 3.5mm to RCA cable for S/PDIF
- 5. 2 WiFi antennas (in some models)

To use fit-PC3, you will need:

- A display with DVI, HDMI or DisplayPort input + DVI, HDMI or DisplayPort cable
- USB keyboard and mouse

### **Hardware specifications**

| CPU                   | AMD Embedded G-Series T44R / T40N / T40E / T56N         |
|-----------------------|---------------------------------------------------------|
| Chipset               | AMD A55E Controller Hub                                 |
| RAM                   | 2x DDR3 1333 SO-DIMM sockets (up to 8 GB)               |
| Storage               | Internal bay for 2.5" (9.5mm thick) SATA 3 HDD          |
| Display               | HDMI / DVI + DisplayPort in dual head configuration     |
| Audio                 | S/PDIF in/out 7.1 channels                              |
|                       | Stereo line-out and stereo line-in                      |
| Wireless              | 802.11b/g/n 2 antennas *                                |
|                       | BT 3.0 *                                                |
| LAN                   | 1000BaseT RJ45                                          |
| USB                   | 2x USB 3.0 5 Gbps                                       |
|                       | 2x USB 2.0 480 Mbps                                     |
|                       | 4x USB 2.0 in front *                                   |
| Serial                | RS232 full UART (mini connector, cable sold separately) |
| Power                 | 12V DC                                                  |
| Operating temperature | 0 – 70ºC (with SSD)                                     |
|                       |                                                         |

<sup>\*</sup> Depending on model

## fit-PC3 features

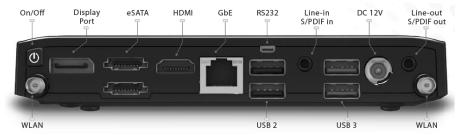

#### Front panel

The features of the front panel of fit-PC depend on specific FACE Module used and are documented separately.

#### Power

fit-PC3 has a tactile power push-button. It is used for turning on/off the fit-PC and for standby/resume when supported by the operating system.

A push of at least 5 seconds will always turn off the fit-PC3.

#### Display

fit-PC3 has dual display interface with support for dual head.

- 1. Standard HDMI with audio support (HDMI 1.4 in fit-PC3 Pro models, HDMI 1.3 in other models).
- 2. DisplayPort

To connect fit-PC3 to a DVI display use the provided HDMI to DVI-D adapter. Use a DVI cable to connect the adapter to the display.

To connect fit-PC3 to a VGA display use fit-VGA (sold separately).

### Audio

There are 2 standard 3.5mm jacks on the back panel. left:

- Stereo line-in using a standard 3.5mm plug
- S/PDIF 7.1 in using provided cable

Right:

- Stereo line-out using a standard 3.5mm plug
- S/PDIF 7.1 out using provided cable

#### LAN

fit-PC3 has a 10/100/1000BaseT Ethernet ports using a standard RJ45 connectors. Use a standard Ethernet cable to connect.

The connector has built-in LEDs that are lit when a connection is detected.

### WLAN

 $2\,$  WLAN antennas are supplied in models with integrated WiFi and should be screwed into the standard SMA connectors.

### USB

There are 2 USB 3.0 ports (5 Gbps) and 2 USB 2.0 ports on the back panel. All USB ports support current up to 1A. Ports on the back are upside down – note when connecting USB plugs. Depending on FACE Module used - some models incorporate additional 4 USB 2.0 ports in the front.

### Serial port

The RS232 mini-serial port is placed on the back panel. Mini-serial to DB9 cable to connect to standard serial devices is sold separately.

### eSATA

fit-PC3 has two eSATA 3 ports 6 Gbps ports. Ports are located on the back panel.

# Quick start guide

### **Connecting fit-PC3**

- Turn off the display and connect it to the fit-PC3 HDMI connector (use the HDMI to DVI adapter if needed).
- Connect the USB keyboard and mouse to USB 2 connectors.
- Plug the Ethernet cable into the Ethernet connector.
- In fit-PC3 models with WiFi: Mount the WiFi Antennas on the SMA connector by turning it clockwise repeatedly until the antenna holds firm.
- Insert the DC plug into the fit-PC3 DC-in jack. Rotate clockwise 90° to secure.

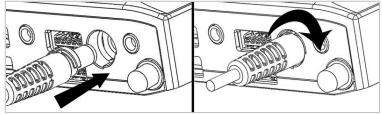

- Plug the speakers into the line-out jack.
- Connect the power supply to the AC cord and plug the cord into AC outlet. The logo should light up as the fit-PC3 boots.

## **Booting Linux**

Linux loads automatically on power up.

- During 1st boot choose username & password
- Set root password by opening terminal and run: \$ sudo passwd

## **Booting Windows 7**

Upon first power-up, you will be guided through the Windows Welcome procedure which is selfexplanatory. The Windows 7 serial number is printed on the Windows 7 label on the bottom of your fit-PC3.

# <u>Maintenance</u>

fit-PC3 requires no maintenance. You should not take the fit-PC3 apart other than opening the service door. Taking fit-PC3 apart will void its warranty.

The following operations can be conducted by the user:

## **Opening service door**

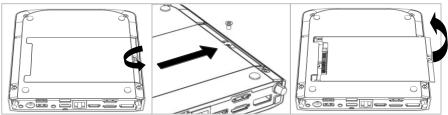

- 1. Unscrew marked Philips screw at the bottom to release service-door.
- 2. Slide out service-door until it stops about 10 mm.
- 3. Service-door is now detached. Lift edge of service-door to completely remove.

Re-assemble in reverse order. Hard disk connects by sliding-in the service-door.

### Service bay

The service-bay provides easy access to hard-disk, RAM, and mini-PCIe sockets incl. WLAN module.

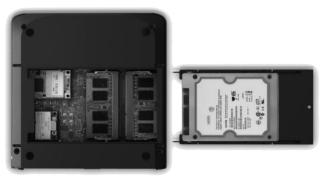

**Hard disk** is 2.5" 9.5mm SATA. It is screwed to service door by 4 screws, 2 on each side. It is recommended to use 5400 RPM hard disk or SSD. 7200 RPM or higher is not recommended due to their high power consumption and risk of overheating.

**RAM** – use DDR3-1333 SO-DIMM modules. If populating one socket choose the socket at the right. **Mini-PCIe** – the half-size mini-PCIe is normally used for WLAN. If you remove the WLAN module make sure to isolate the ends of antenna cables with some tape to avoid short-circuit. The full-size mini PCIe is available for any use.

# **BIOS Setup Utility**

### **Entering BIOS Setup Utility**

Turn off the fit-PC3. Turn on while holding down the F2 key.

### **Bios Features**

See <a href="http://fit-pc.com/wiki/index.php/Fit-PC3:\_BIOS\_Documentation">http://fit-pc.com/wiki/index.php/Fit-PC3:\_BIOS\_Documentation</a>

# Warranty and RMA

## Warranty

- CompuLab guarantees products against defects in workmanship and material for a period of 60 months from the date of shipment.
- Your sole remedy and CompuLab's sole liability shall be for CompuLab, at its sole discretion, to either repair or replace the defective product at no charge.
- This warranty is void if the product has been altered or damaged by accident, misuse or abuse.

## RMA

Keep the original package for shipping in case of hardware failure.

In case of HW failure of a fit-PC3 under warranty, please contact the seller of that fit- PC3. Please provide the following required information:

- fit-PC3 serial number
- Name of purchaser
- Address
- Problem description

If the fit-PC3 was purchased directly from CompuLab, please email <u>rma@fit-pc.com</u>.

# Tips for saving power

## General

- Working without a connected display automatically disables the graphics controller saving power.
- Disconnect external USB devices when not in use.

## In Operating System

Use power scheme as follows

- Turn of monitor after several minutes not in use
- Turn off hard disk after several minutes not in use
- System standby after an hour not in use

## 

#### Manufacturer: CompuLab Ltd.

This device complies with Part 15 of the FCC Rules.

Operation is subject to the following two conditions:

(1) This device may not cause harmful interference, and

(2) This device must accept any

interference received, including

interference that may cause undesired operation.

#### Statement

Changes or modifications to this equipment not expressly approved by the party responsible for compliance (CompuLab Ltd.) could void the user's authority to operate the equipment.

#### Statement

NOTE: This equipment has been tested and found to comply with the limits for a Class B digital device, pursuant to part 15 of the FCC Rules. These limits are designed to provide reasonable protection against harmful interference in a residential installation. This equipment generates, uses and can radiate radio frequency energy and, if not installed and used in accordance with the instructions, may cause harmful interference to radio communications. However, there is no guarantee that interference will not occur in a particular installation. If this equipment does cause harmful interference to radio or television reception, which can be determined by turning the equipment off and on, the user is encouraged to try to correct the interference by one or more of the following measures: -Reorient or relocate the receiving antenna.

-Increase the separation between the equipment and receiver.

-Connect the equipment into an outlet on a circuit different from that to which the receiver is connected. -Consult the dealer or an experienced radio/TV technician for help.